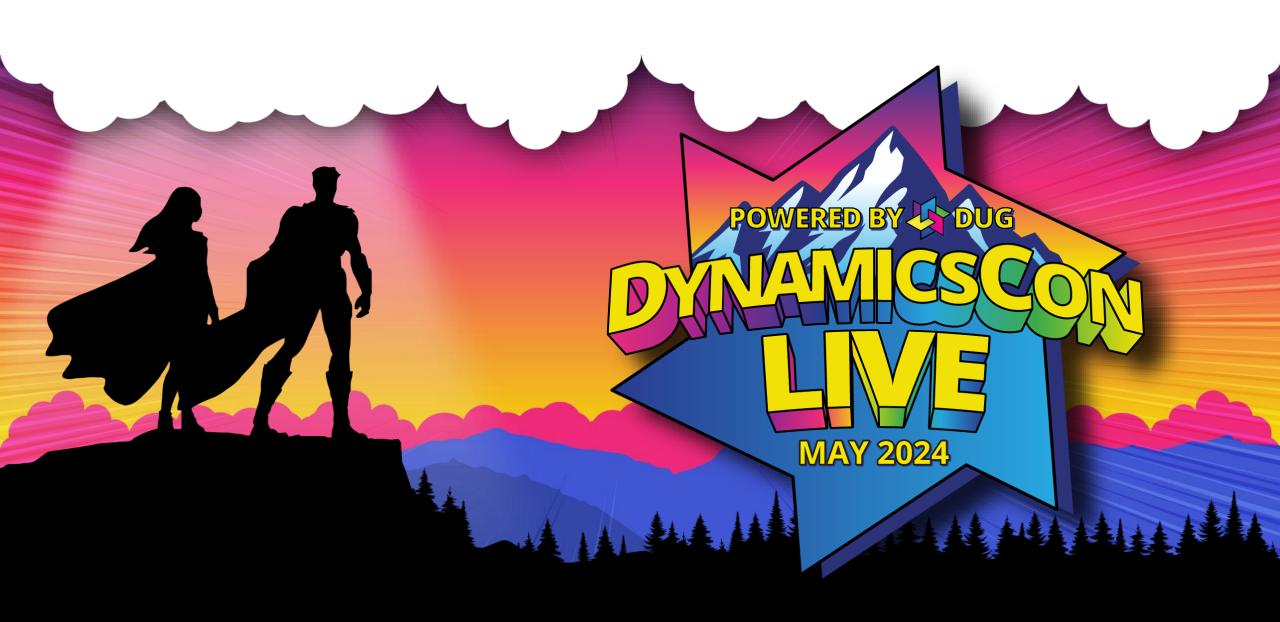

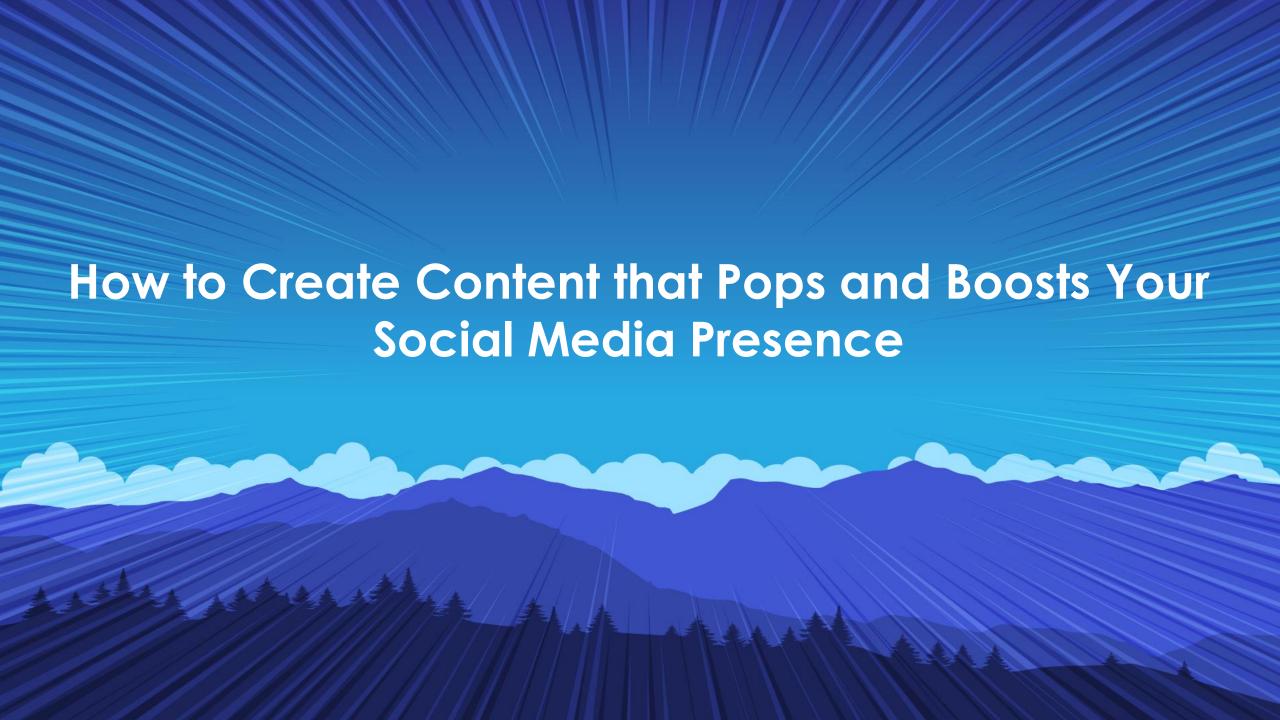

#### **Peter Ramer**

Director of Managed Application Services, Senior Analyst

#### Contact Info:

- Email: <u>peter.ramer@rsmus.com</u>
- Blog: <a href="https://dynamics365musings.com">https://dynamics365musings.com</a>
- LinkedIn
- Microsoft MVP Profile

#### Background:

- Awarded Microsoft MVP in Business Applications in November 2022
- Have worked with AX since 2006
- Have worked with D365FO since 2016

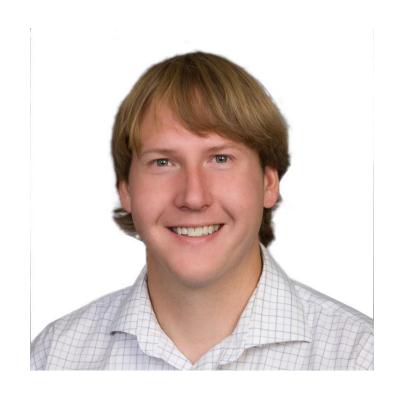

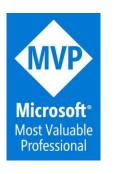

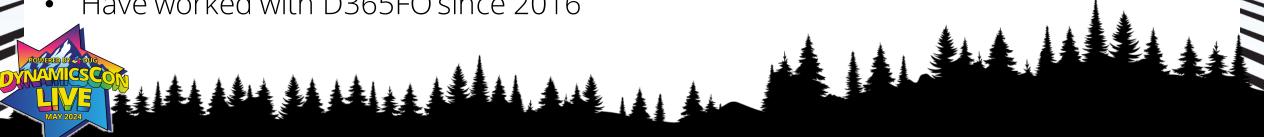

### **Alex Meyer**

Senior Manager – Business Application Solutions

#### Contact Info:

- Email: <u>alex.itguy@outlook.com</u>
- Blog: http://d365foblog.com
- Security Course: <a href="http://d365fosecurity.com">http://d365fosecurity.com</a>
- Book: <u>Security and Audit Field Manual</u>: <u>Dynamic 365 for Finance & Operations</u>
- <u>LinkedIn</u>
- Microsoft MVP Profile

#### Background:

- Awarded Microsoft MVP in Business Applications in November 2019
- Have worked with AX since 2013
- Have worked with D365FO since 2016
- Have spoken at Summit (US & Europe), Focus, and local chapters around AX/D365FO security and have done webinars around native controls in both versions

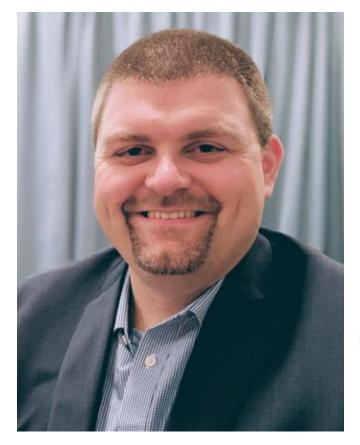

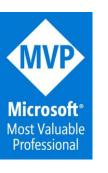

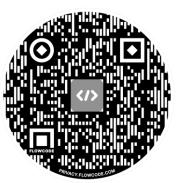

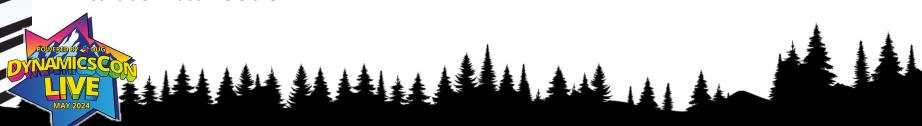

### **Audience Questions**

- How many of you currently have content published?
  - Blog
  - YouTube
  - Podcast

- For those that don't, what's the biggest thing holding you back?
  - Don't know where to start
  - Time commitment
  - Fear

### **Content Creation Options**

- Blog
  - Free / paid hosting
- Whitepaper
- YouTube
- Podcast
- Book
- Other examples?

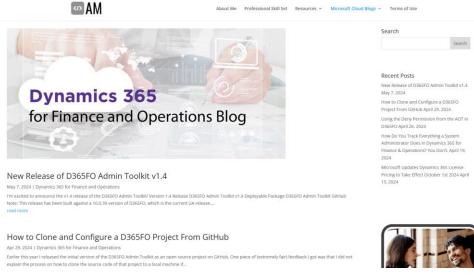

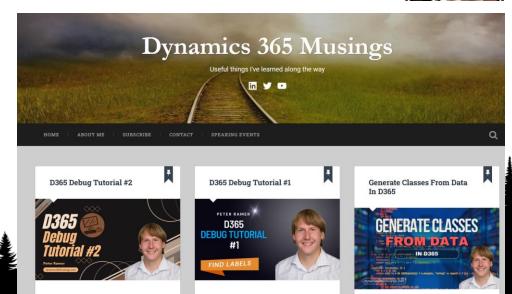

In addition to learning how to develop in Microsoft Dynamics 365 for Finance and

In this second D365 debug tutorial, learn new

techniques and gain practice in debugging

### **Content Ideas**

- End user issues / errors
- No clear instructions currently for process
- Versus / Comparisons
- Reviews of application / feature
- Best in class (Top 5 / Top 10)
- 'Rule of Two'

### Methodology

- 'Don't be an ostrich'
  - Knowledge should not be hidden
  - Some orgs will resist takes a leap of faith
- Be the subject matter expert in your area
  - Be a result in Google search
- Offer educational content (not focused on sales)
- Content never sleeps builds client trust

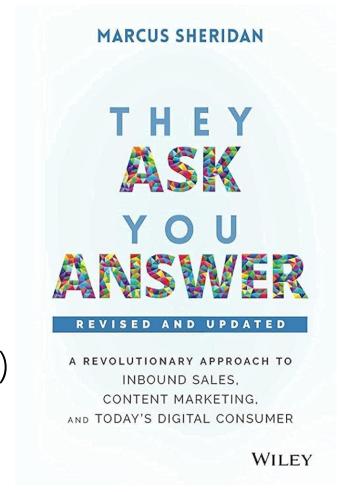

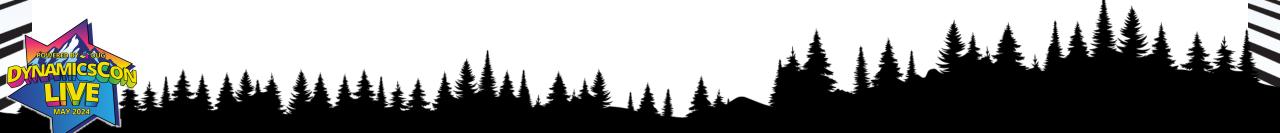

## **Examples of Methodology In Use**

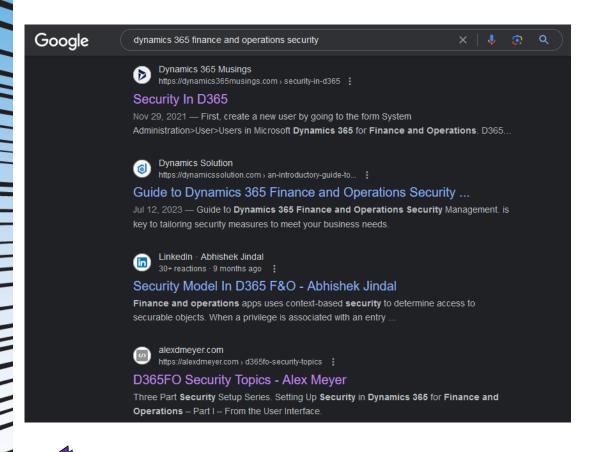

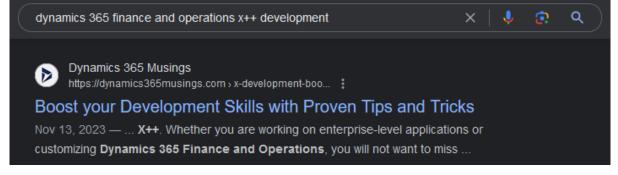

## **Blog - Hosted**

- Dedicated URL
  - <a href="https://dynamics365musings.com/">https://dynamics365musings.com/</a>
  - <a href="https://alexdmeyer.com/dynamics-365-for-finance-and-operations-blog/">https://alexdmeyer.com/dynamics-365-for-finance-and-operations-blog/</a>
- Gives more control over look and feel of website
- Things to do:
  - Hosting provider
  - Custom URL
  - SSL Cert
- Can be done for under \$100 / year

### **Ease of Use Items**

</>
AM

- Bio Page
- QR Code
- NFC tag

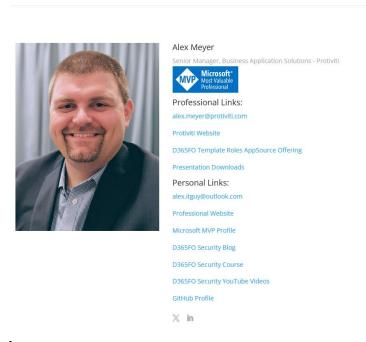

About Me Professional Skill Set Resources

- All items available on Amazon / Etsy
  - Can be done for less than \$25

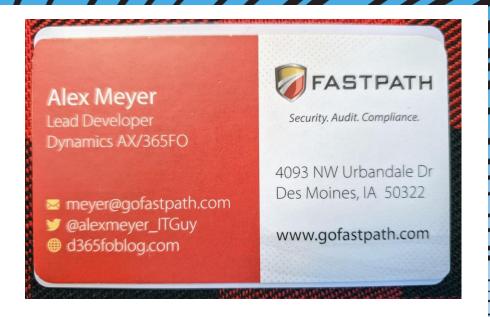

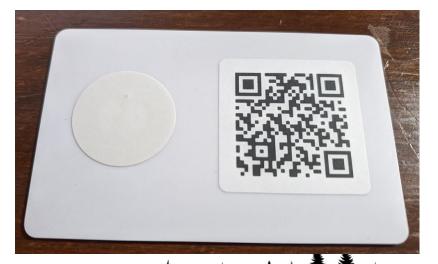

### **Other Content Considerations**

- Where do you post content?
  - LinkedIn
  - X (Twitter)
  - User Groups
  - Microsoft Dynamics Forums
- Who is your audience?
  - C-suite, Decision Makers, Tech Professionals etc
- When do you post content?
  - Post when your largest audience is online

### **Content Analytics**

Google Analytics

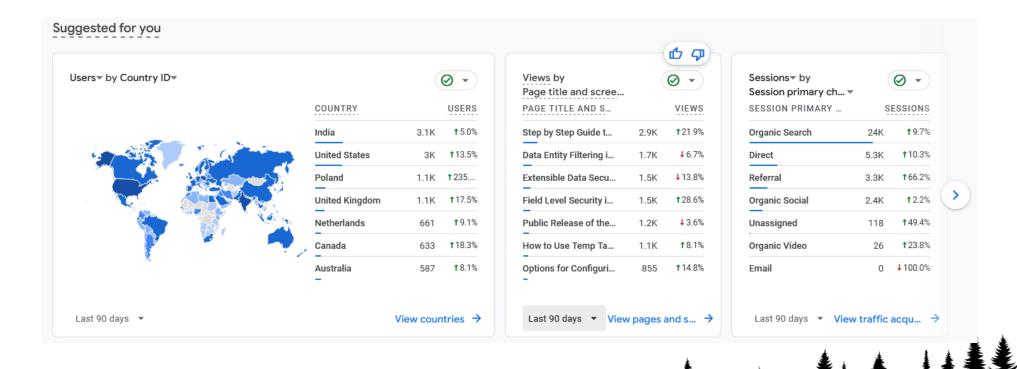

### WordPress Set Up

- <u>BlueHost.com</u> to host my site. WordPress as the engine.
- WordPress has LOTS of free theme's, making building a site easy.
- Baskerville 2

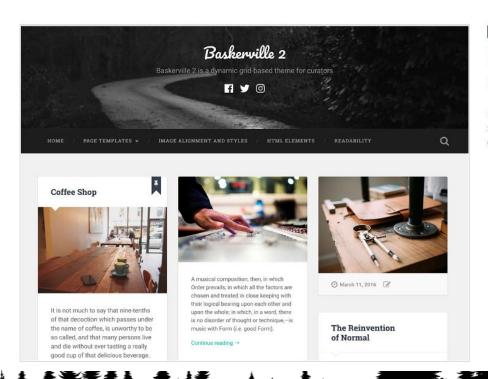

Active Theme

Baskerville 2 - WordPress.com version: 2.0.3

By Anders Norén

Baskerville 2 is a dynamic, grid-based theme for curators. It's the perfect way to showcase your posts, videos, images and galleries, and share your favorite quotes and links.

## **Helpful WordPress Plugns**

| Bluehost  Dashboard  Jetpack                          | Plugins Add New Plugin  All (20)   Active (17)   Inactive (3)   Must-Use (3)   Drop-ins (2)   Auto-updates Enabled (20)  Bulk actions   Apply |                                                                                                    |
|-------------------------------------------------------|----------------------------------------------------------------------------------------------------|----------------------------------------------------------------------------------------------------|
| → Posts                                               | Plugin                                                                                                    | Description                                                                                                    |
| <b>9</b> 1 Media                                      | Akismet Anti-spam: Spam Protection                                                                                                    | Used by millions, Akismet is quite possibly the best way in the world to protect your blog from spam. Your site is fully configured and being protected, even while you sleep.                                                                              |
| Pages                                                 | Settings   Deactivate                                                                                                    | Version 5.3.2   By Automattic - Anti-spam Team   View details                                                                                                    |
| Comments 159  OptinMonster                            | All in One SEO Activate   Delete                                                                                                    | SEO for WordPress. Features like XML Sitemaps, SEO for custom post types, SEO for blogs, business sites, ecommerce sites, and much more. More than 100 million downloads since 2007.                                                                        |
| <b>≡</b> Feedback                                     |                                                                                                    | Version 4.6.0   By All in One SEO Team   View details                                                                                                    |
| <u>△</u> Everest Forms                                | Disable Theme and Plugin Auto-Update Emails Settings   Deactivate                                                                             | Disables the default notification emails sent by a site after an automatic theme and/or plugin update. Simply activate the plugin to disable these email notifications (allows failure notices through unless setting is enabled to disable these as well). |
| Elementor                                             |                                                                                                    | Version 2.0.5   By KZeni   View details   GitHub   Reviews   Support                                                                                                    |
| Templates WPForms                                     | Elementor Settings   Deactivate   Get Elementor Pro                                                                                           | The Elementor Website Builder has it all: drag and drop page builder, pixel perfect design, mobile responsive editing, and more. Get started now!  Version 3.20.4   By Elementor.com   View details   Docs & FAQs   Video Tutorials                         |
| Appearance                                            | Enlighter - Customizable Syntax Highlighter                                                                                                   | all-in-one syntax highlighting solution                                                                                                    |
| Plugins                                               | Deactivate   Settings   About                                                                                                    | Version 4.6.1   By Andi Dittrich   View details   News & Updates   Report Bugs   EnlighterJS Website                                                                                                    |
| Installed Plugins  Add New Plugin  Plugin File Editor | Everest Forms Settings   Deactivate                                                                                                    | Drag and Drop contact form builder to easily create simple to complex forms for any purpose. Lightweight, Beautiful design, responsive and more.  Version 2.0.9   By WPEverest   View details   Docs   Free support                                         |
| Premium 些                                             | Google Analytics for WordPress by MonsterInsights  Get MonsterInsights Pro   Settings   Support   Documentation                               | The best Google Analytics plugin for WordPress. See how visitors find and use your website, so you can keep them coming back.  Version 8.25.0   By MonsterInsights   View details                                                                           |
| ▲ Users                                               | Deactivate                                                                                                    |                                                                                                    |
| Tools Settings                                        | Head, Footer and Post Injections  Deactivate                                                                                                  | Header and Footer lets to add html/javascript code to the head and footer and posts of your blog. Some examples are provided on the official page.  Version 3.2.7   By Stefano Lissa   View details                                                         |

## **Helpful WordPress Plugins**

| Jetpack     My Jetpack   Settings   Deactivate                             | Security, performance, and marketing tools made by WordPress experts. Jetpack keeps your site protected so you can focus on more important things.  Version 13.3.1   By Automattic   View details   * * * * *                                                        |
|----------------------------------------------------------------------------|----------------------------------------------------------------------------------------------------|
| Jetpack Boost  My Jetpack   Settings   Deactivate                          | Boost your WordPress site's performance, from the creators of Jetpack  Version 3.2.2   By Automattic - Jetpack Site Speed team   View details                                                                                                    |
| OptinMonster Upgrade to Pro   Campaigns   Settings   Deactivate            | OptinMonster is the best WordPress popup builder plugin that helps you grow your email newsletter list and sales with email popups, exit intent popups, floating bars and more!  Version 2.16.0   Upgrade to Pro   By OptinMonster Popup Builder Team   View details |
| Sassy Social Share Settings   Deactivate   Add-Ons   Support Documentation | Slickest, Simplest and Optimized Share buttons. Facebook, Twitter, Reddit, Pinterest, WhatsApp and over 100 more  Version 3.3.61   By Team Heateor   View details                                                                                                    |

| The Bluehost Plugin Home   Settings   Deactivate                                       | WordPress plugin that integrates a WordPress site with the Bluehost control panel, including performance, security, and update features.  Version 3.9.3   By Bluehost   View details                                   |       |
|----------------------------------------------------------------------------------------|----------------------------------------------------------------------------------------------------|-------|
| TrustPulse API Settings   Deactivate                                                   | Easily Add the TrustPulse API Script to your Site  Version 1.2.3   View details                                                                                                    |       |
| UpdraftPlus - Backup/Restore Premium / Pro Support   Settings   Deactivate   Take Tour | Backup and restore: take backups locally, or backup to Amazon S3, Dropbox, Google Drive, Rackspace, (S)FTP, WebDAV & email, on automatic schedules.  Version 1.24.2   By UpdraftPlus.Com, DavidAnderson   View details | 5.    |
| WordPress Importer Deactivate                                                          | Import posts, pages, comments, custom fields, categories, tags and more from a WordPress export file.  Version 0.8.2   By wordpressdotorg   View details                                                               |       |
| WPForms Lite Get WPForms Pro   Settings   Docs   Deactivate                            | Beginner friendly WordPress contact form plugin. Use our Drag & Drop form builder to create your WordPress forms.  Version 1.8.7.2   By WPForms   View details                                                         | [ War |
| Yoast SEO Get Premium   FAQ   Settings   Deactivate                                    | The first true all-in-one SEO solution for WordPress, including on-page content analysis, XML sitemaps and much more.  Version 22.4   By Team Yoast   View details                                                     | ,     |

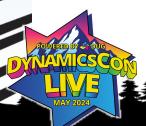

## Header, Footer, and Post Injections

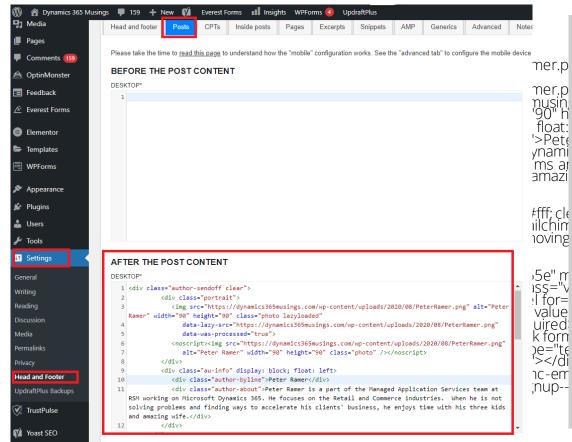

#### Conclusion

Importantly, there are more than one way to solve a problem. If you have seen an error message before you may remember what to do to resolve it. Or the error message may be clear enough to take action. Otherwise, using the 'Find Labels' form is a great way to find the code which will help you to understand the root cause. In this lesson, we did not even have to debug. We were able to use 'Find labels' and 'Find All References' to locate the code and understand the problem.

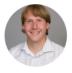

#### Peter Ramer

Peter Ramer is a part of the Managed Application Services team at RSM working on Microsoft Dynamics 365. He focuses on the Retail and Commerce industries. When he is not solving problems and finding ways to accelerate his clients' business, he enjoys time with his three kids and amazing wife.

Liked it? Consider subscribing or sharing

email address

Subscribe

## Jetpack and Google Analytics

- Shows you view per day
- Shows you what articles are being view
- Compare visitors vs Unique Page Views
- Both have mobile apps that allow you to check on your phone

### MailChimp

- Add MailChimp popup to allow users to subscribe to email updates when your site posts new articles
- Customize your Subject to add more than just text!

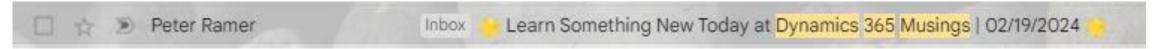

#### **Yoast SEO**

- Posts>Add New Post
- Decide Focus keyphrase

   Use in title, and
   multiple times
   throughout article.
- Use active voice
- Use internal and external links
- No more than 300 words per header

#### Analysis results Yoast SEO ↑ Problems (2) Keyphrase distribution: Have you evenly distributed your focus keyphrase throughou whole text? Yoast SEO Premium will tell you! Keyphrase in subheading: Use more keyphrases or synonyms in your H2 and H3 ↑ Improvements (1) Image Keyphrase: Images on this page do not have alt attributes that reflect the topi your text. Add your keyphrase or synonyms to the alt tags of relevant images. Good results (13) Outbound links: Good job! Images: Good job! Internal links: You have enough internal links. Good job! Keyphrase in introduction: Well done! Keyphrase density: The keyphrase was found 10 times. This is great! Keyphrase in SEO title: The exact match of the focus keyphrase appears at the begins the SEO title. Good job! Keyphrase length: Good job! Keyphrase in meta description: Keyphrase or synonym appear in the meta description Meta description length: Well done! Previously used keyphrase: You've not used this keyphrase before, very good. Keyphrase in slug: More than half of your keyphrase appears in the slug. That's great <u>Text length</u>: The text contains 2198 words. Good job! SEO title width: Good job!

Insert variable

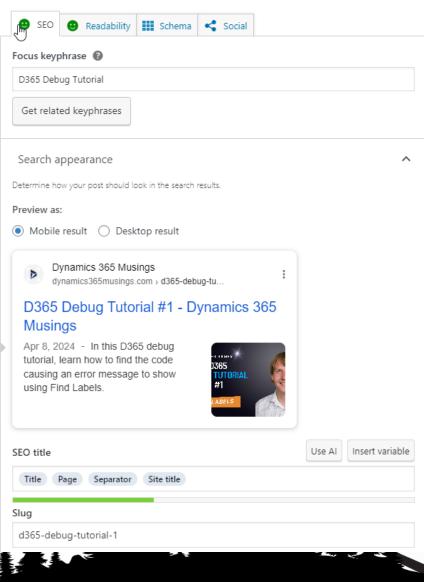

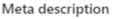

In this D365 debug tutorial, learn how to find the code causing an error message to show using Find Labels.

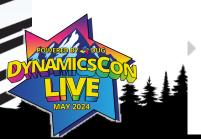

## **Blog Writing Checklist**

- Decide Focus Keyword
- Write article. Consider re-writing intro and conclusion.
- Validate you get two smiles faces from Yoast for Readability and SEO analysis.

Yoast SEO

Readability analysis: Good

April 8 8:15 am

SEO analysis: Good

- Set a Category
- Set Tags
- Set Featured image (more on that later)
- Schedule post date/time

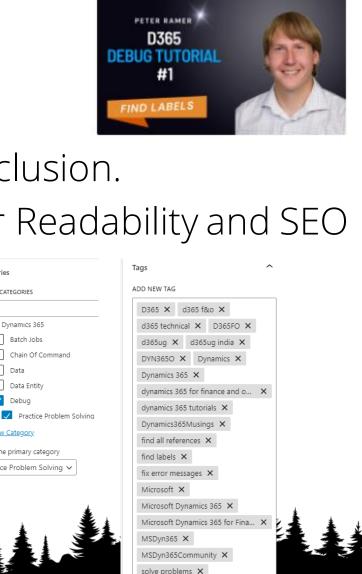

Featured image

SEARCH CATEGORIES

### **Save Information For Next Post**

```
Description.txt 🗵
          D365 Debug Tutorial 1
                                                  Use Two Sentences From Intro For Social Media Post
          In addition to learning how to develop in Microsoft Dynamics 365 for Finance and Supply Chain, it is important to become very good at
          solving problems. In this D365 debug tutorial, learn how to find the code causing an error message to show using Find Labels.
         #Dynamics365 #Dynamics365Musings #MSDyn365 #MSDyn365Community #DYN3650 #D365FO #Microsoft #d365ug #xppgroupies #D365 #FindLabel
          #FindAllReferences #Debug
                                                                                                                    Change Last Few Tags
          https://dynamics365musings.com/d365-debug-tutorial-1
                                                                  Copy Slug From Yoast Here
          Related Article: https://dynamics365musings.com/d365-debug-tutorial-1
          Subscribe to my channel:
          https://www.voutube.com/@peterramer
          Related Blog: https://dynamics365musings.com
LinkedIn: https://www.linkedin.com/in/peter-ramer/
          Twitter: https://twitter.com/peter ramer
                                                                        Copy Short Meta Description for X Post
          In this D365 debug tutorial, learn how to find the code causing an error message to show using Find Labels.
          #Dynamics365 #Dynamics365Musings #MSDyn365 #MSDyn365Community #DYN3650 #D365FO #Microsoft #d365ug #xppgroupies #D365 #FindLabel
          #FindAllReferences #Debug
          https://dynamics365musings.com/d365-debug-tutorial-1
                                                                Copy Tags for re-use in YouTube And Next Article
          Dynamics 365, Dynamics365Musings, MSDyn365, MSDyn365Community, DYN3650, D365FO, Microsoft, D365UG, xppgroupies, D365, Microsoft,
          Microsoft Dynamics 365, Microsoft Dynamics 365 for Finance and Operations, D365, dynamics 365 for finance and operations, d365 f&o,
          microsoft, dynamics, dynamics 365 tutorials, d365ug india, d365 technical, find labels, find all references, solve problems, fix
          error messages,
```

### **Video Recording Process**

- Record Screen and optionally your WebCam as well
- Streamlabs OBS, ClipChamp, Camtasia, ect.
- Condenser Mic
- Webcam (Logitech or Elgato)

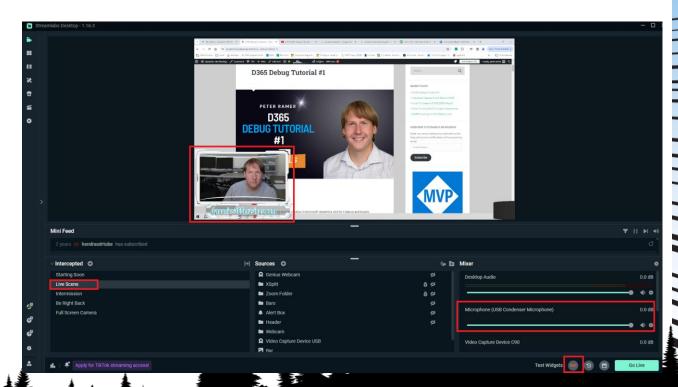

## **Video Editing Process**

- Camtasia lets you add tags/bookmarks to your video (shift-m) that will export as a YouTube Timeline
- I use Camtasia to add a very short 9 second 'Intro', and 22 second end-screen 'Outro' to every video.
- I put my intro, captured video, outro, Saved Off information, and Thumbnail file into a OneDrive folder, so it all gets backed up.
- Export from Camtasia straight to YouTube

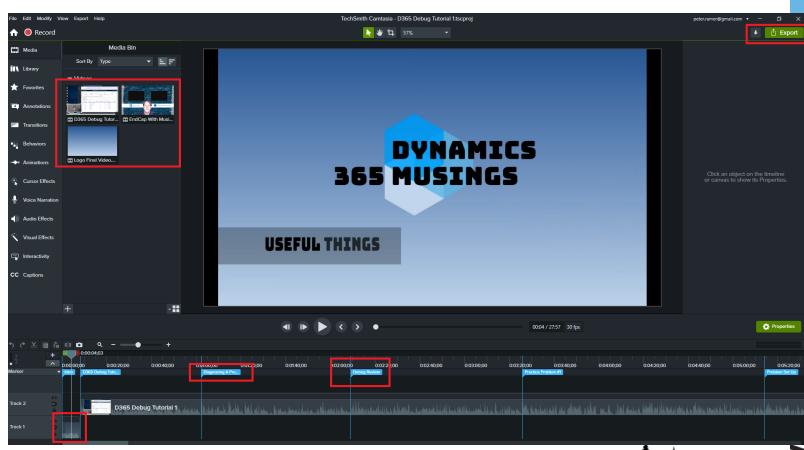

### YouTube Studio Checklist

- Go to YouTube>Your profile>YouTube Studio to see or upload videos.
- Copy 'Description' from Saved Off file. Camtasia will create 'TimeLine'.
- Set the Video Thumbnail
- Set PlayList
- Copy 'Tags' from 'Saved off' file.
- Schedule Post

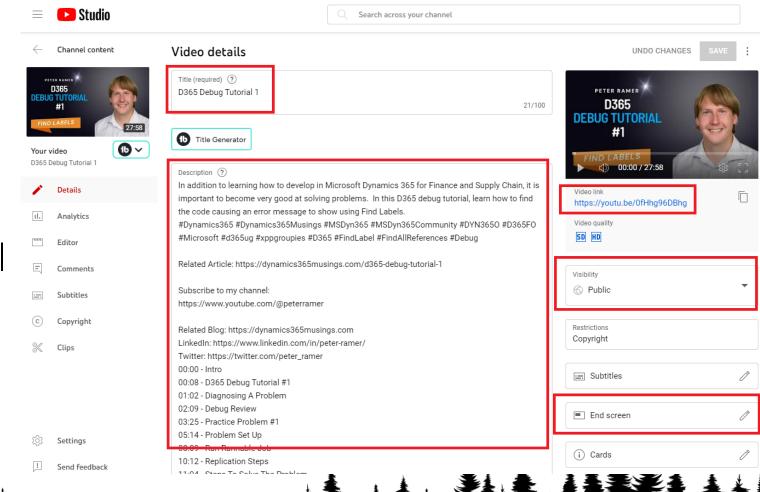

### YouTube Studio End Screen

- Click 'End Screen' and set the two thumbnails to show at the right spot in the timeline. (The last 22 seconds)
- Build and end screen video using Canva.com

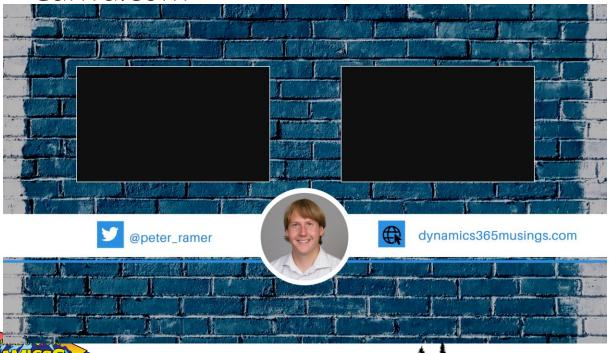

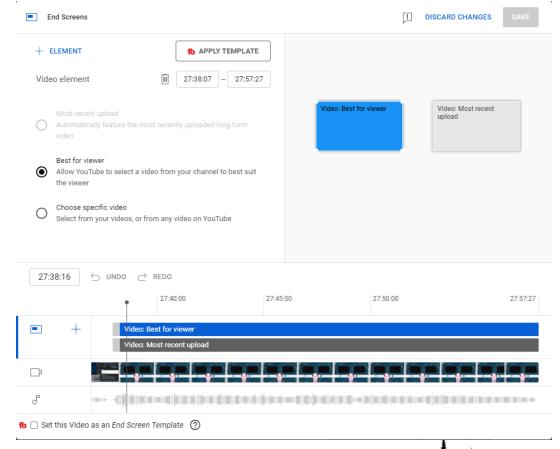

### YouTube Studio Tips

- YouTube Studio has Analytics too! Export a Report. Download App on your Phone.
- Install TubeBuddy Chrome extension to see Views on any other video.

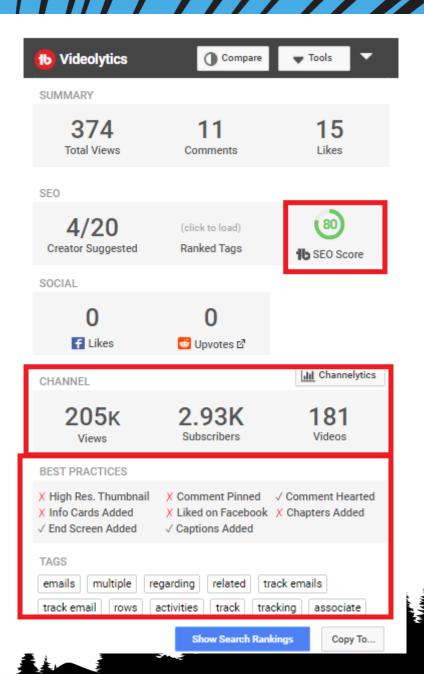

### YouTube Studio Tips

- Populate your YouTube channel page.
- Add banner image.
- Ask others to list you in their 'featured channels.
- Like and Love comments people make on your videos.

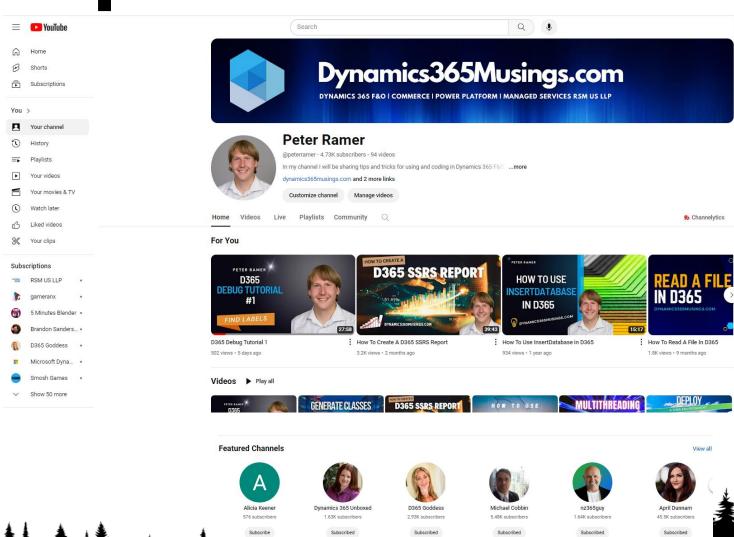

Create Thumbnail Image For Article And YouTube

What will you design today?

What will you design today?

 Use Canva.com to find free templates, then modify them.

- Add your picture
- Replace the background. Use pixabay.com to find free images
- Change the Text
- Download the png
- Use it as your featured image and YouTube thumbnail

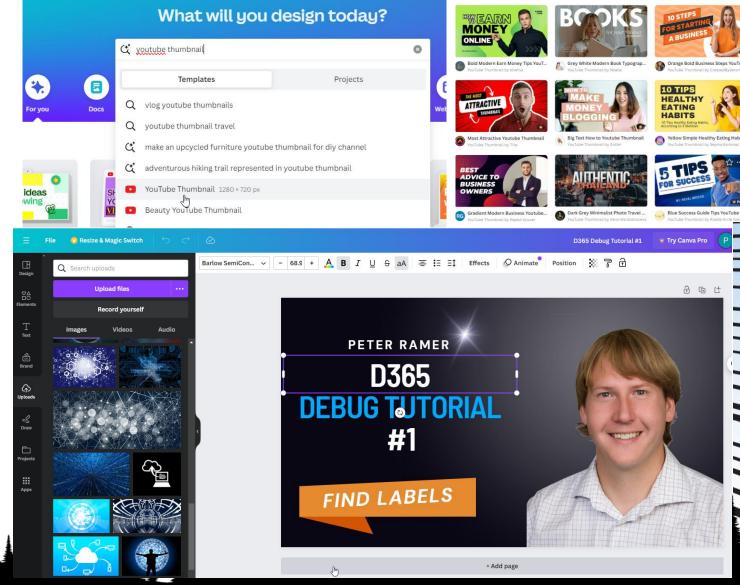

### **Find Royalty Free Images**

- Use pixabay.com and other sites to find free images.
- Don't forget that Copilot can also create images

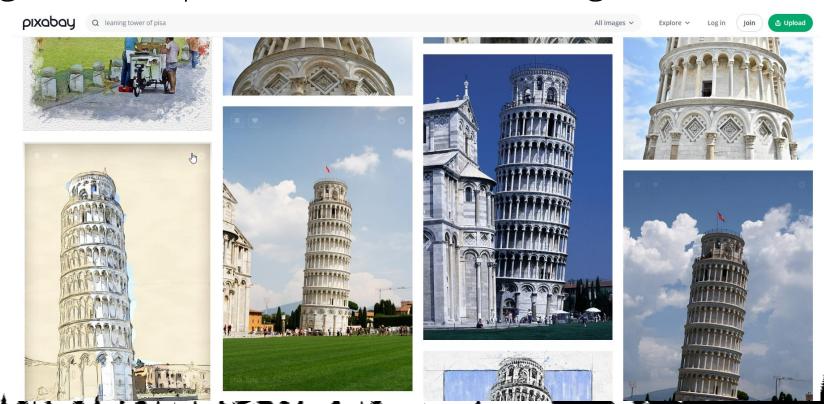

### **Make Your Profiles Stand Out**

- Fill out the information on your LinkedIn Profile, add background.
- Change the profile 'URL' to just be your name, and not some numbers.
- Get your connections above 2000.

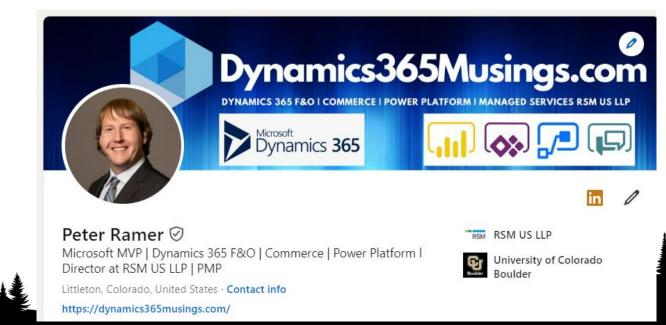

### Post Article/Video on Social Media

- Embed YouTube video in your Article post, after it goes live.
- Post to LinkedIn, Facebook, X, TechSocial
- The link will bring in the thumbnail.

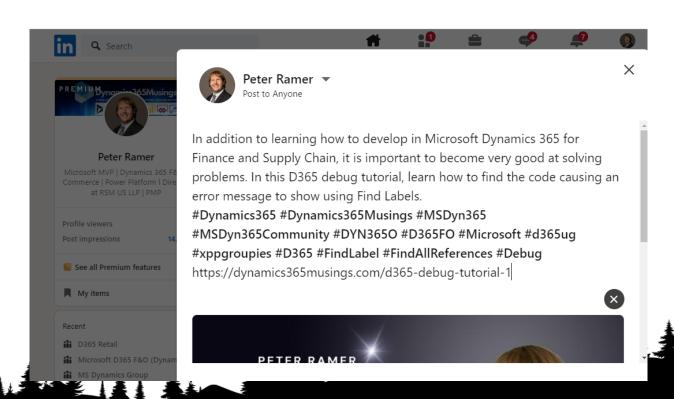

### Re-Post In Multiple Groups

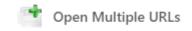

 Use the Chrome Extension named 'Open Multiple URLS' to quickly open several LinkedIn and Facebook groups for reposting.

 Post a link to the original Post. (https://www.linkedin.com/posts/peterramer\_d365-debug-tutorial-1-dynamics-365musings-activity-7183106458937405440-TteP?utm\_source=share&utm\_medium=member\_d esktop)

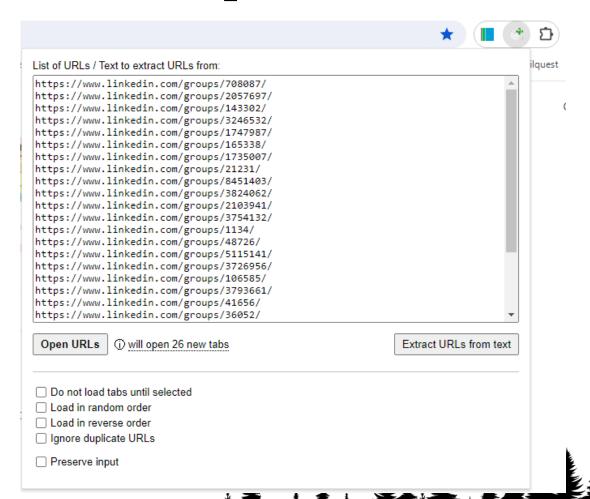

### **Takeaways From Session**

- Don't let 'perfection' hold you back
- The book 'The Creative Act' points to "The Leaning Tower of Piza": If it were perfect, it would not be famous
- SEO is important
- Work to increase the number of people who see your content through social media posts

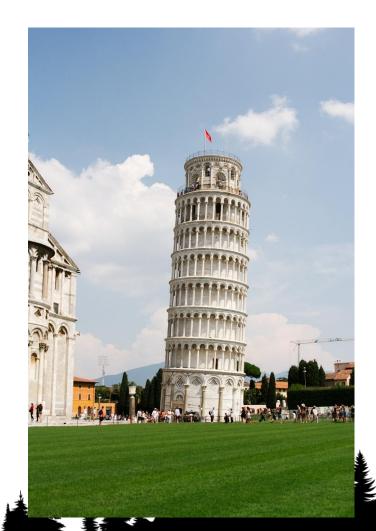

### **Takeaways from Session**

- Content never sleeps
- Let your user interactions help drive your content creation
- Consistency is just as important as content
- Release content on multiple platforms / content types
- Be active on forums / LinkedIn groups
- Have a 'teacher's mentality'

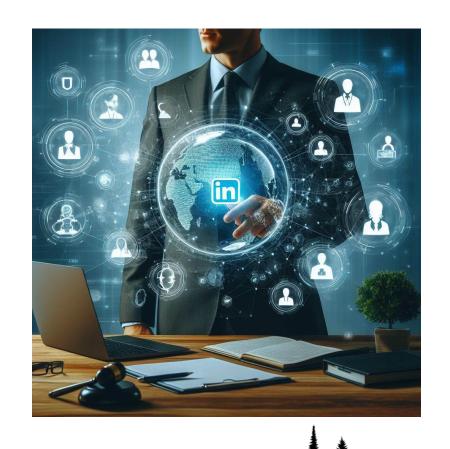

# Questions?

## Thank you for attending!

#### Peter Ramer

Email: peter.ramer@rsmus.com

Blog: <a href="https://dynamics365musings.com">https://dynamics365musings.com</a>

YouTube: <a href="https://www.youtube.com/@peterramer">https://www.youtube.com/@peterramer</a>

LinkedIn: https://www.linkedin.com/in/peter-ramer/

Twitter/X: <a href="https://twitter.com/peter\_ramer">https://twitter.com/peter\_ramer</a>

Mastodon: <a href="https://techhub.social/@peter\_ramer">https://techhub.social/@peter\_ramer</a>

#### Alex Meyer

Email: alex.itguy@outlook.com

Blog: http://d365foblog.com

YouTube: https://www.youtube.com/@AlexMeyerGeek

Security Course: <a href="http://d365fosecurity.com">http://d365fosecurity.com</a>

Book: Security and Audit Field Manual: Dynamic 365

for Finance & Operations

LinkedIn: <a href="https://www.linkedin.com/in/alex-meyer-">https://www.linkedin.com/in/alex-meyer-</a>

b6338837/

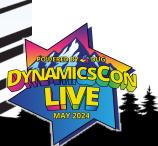